## **Config**

## **FAQs**

**Issue** 01 **Date** 2023-06-07

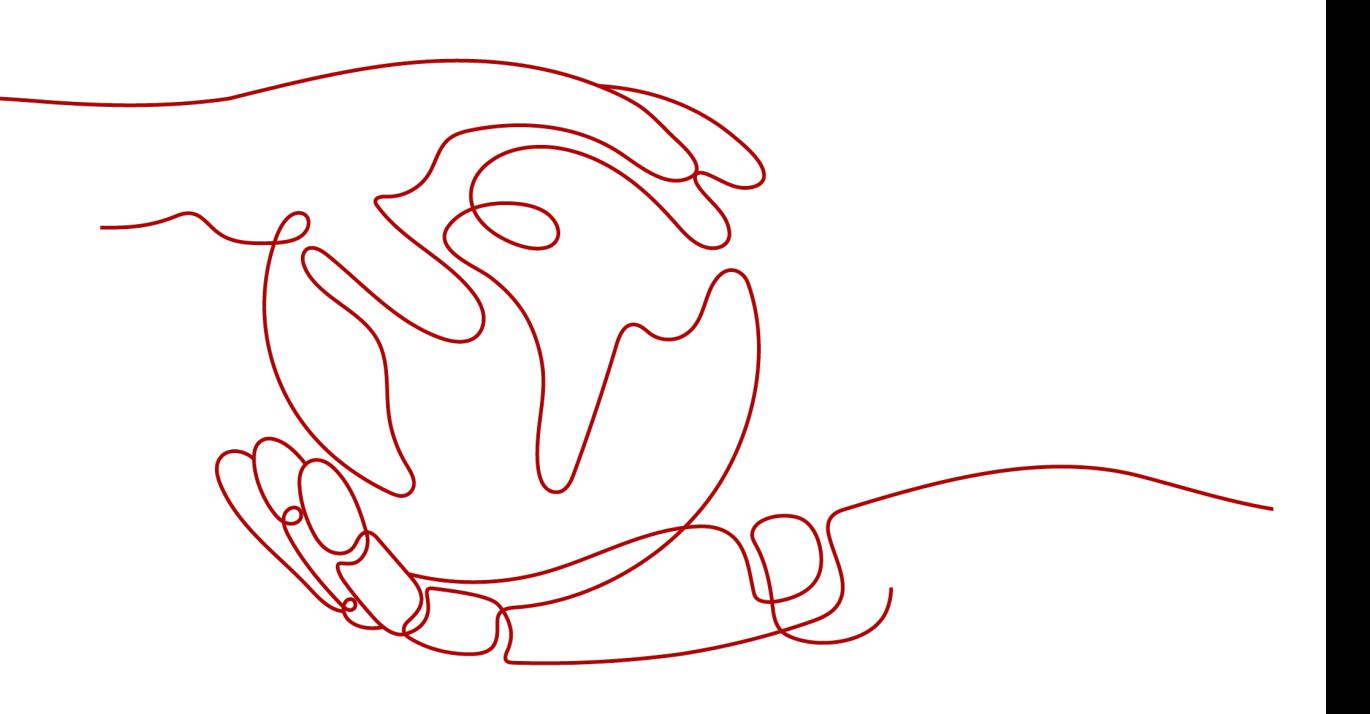

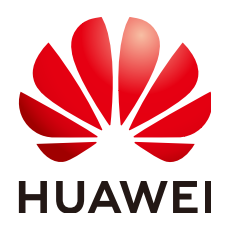

### **Copyright © Huawei Technologies Co., Ltd. 2024. All rights reserved.**

No part of this document may be reproduced or transmitted in any form or by any means without prior written consent of Huawei Technologies Co., Ltd.

### **Trademarks and Permissions**

**ND** HUAWEI and other Huawei trademarks are trademarks of Huawei Technologies Co., Ltd. All other trademarks and trade names mentioned in this document are the property of their respective holders.

### **Notice**

The purchased products, services and features are stipulated by the contract made between Huawei and the customer. All or part of the products, services and features described in this document may not be within the purchase scope or the usage scope. Unless otherwise specified in the contract, all statements, information, and recommendations in this document are provided "AS IS" without warranties, guarantees or representations of any kind, either express or implied.

The information in this document is subject to change without notice. Every effort has been made in the preparation of this document to ensure accuracy of the contents, but all statements, information, and recommendations in this document do not constitute a warranty of any kind, express or implied.

### **Security Declaration**

### **Vulnerability**

Huawei's regulations on product vulnerability management are subject to the Vul. Response Process. For details about this process, visit the following web page:

<https://www.huawei.com/en/psirt/vul-response-process>

For vulnerability information, enterprise customers can visit the following web page: <https://securitybulletin.huawei.com/enterprise/en/security-advisory>

## **Contents**

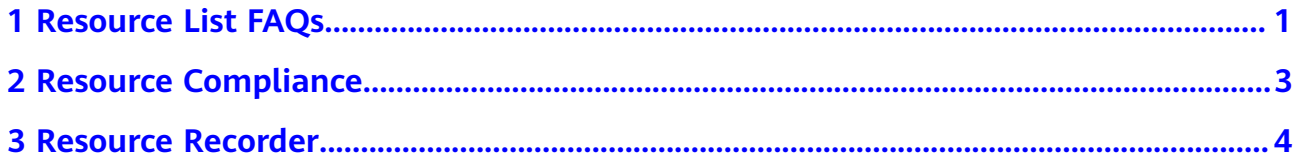

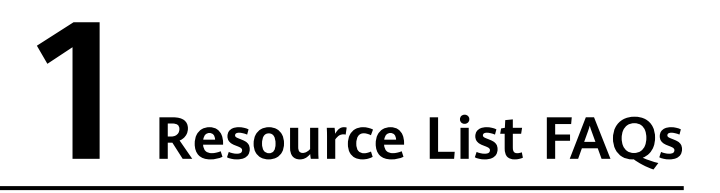

### <span id="page-4-0"></span>**Why Can't I Delete Resources on the Resource List Page?**

On the **Resource List** page, you can only view resources and export resource details. To delete a resource, you need to click **View Details** in the **Operation** column to go to the corresponding service page.

#### **Figure 1-1** Viewing resource details

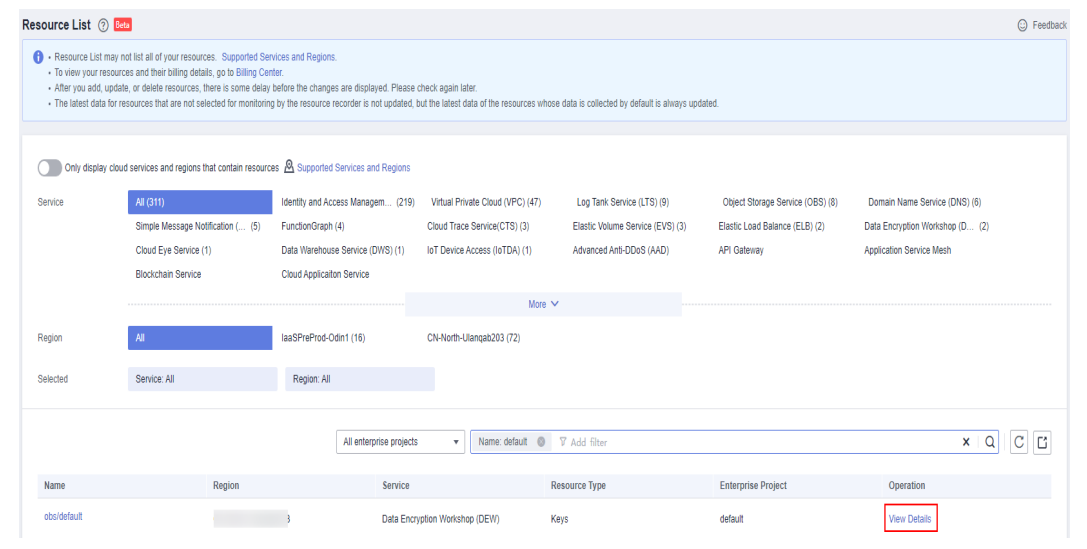

### **Why Does Resource Information Remain Unchanged on the Resource List Page After a Change Has Been Made to the Resource?**

There is a delay in synchronizing related resource information to Config.

If you have enabled the resource recorder, Config corrects resource data within 24 hours after a change is made to a resource. If the resource recorder remains disabled, Config periodically corrects the resource data based on your activities. Resource historical information and message content will also be collectively updated.

### **Why Some Tags Cannot Be Used to Perform Operations (For Example, Filtering Resources) on Config?**

If tags have not been synchronized to Config, you cannot use the tags to perform any operations on Config console.

If you evaluate resources using tags that are unknown to Config, errors may occur.

Config will continue to collect resource information.

# **2 Resource Compliance**

### <span id="page-6-0"></span>**How Many Rules Can I Add?**

An account can create up to 500 compliance rules.

### **What Are Rule Parameters When I Add a rule?**

Rule parameters vary depending on compliance policies. For example, if you select the **required-tag-check** policy, you need to configure **specifiedTagKey** and **specifiedTagValue**.

You can simplify compliance policy management by reducing the number of parameters in a compliance policy. Parameters such as **name** and **description** will not be deleted. These parameter names remain unchanged. However, you can set them to different values as needed.

After you set parameters to different values in the compliance policy, you can use the compliance policies in different scenarios.

**Figure 2-1** Configuring rule parameters

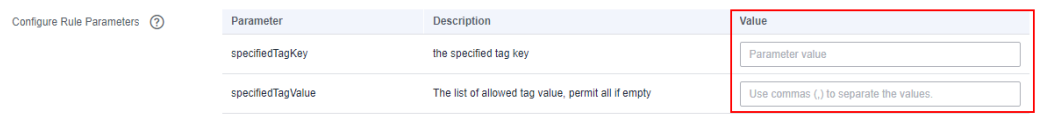

### **Why There Are No Results Generated After I Add iam-password-policy and iam-user-mfa-enabled Policies?**

Config evaluates all resources on the resource list Page. Check whether related resources are displayed on the resource list page. If not, check whether the resource recorder has been enabled. The resource recorder must be enabled before Config can evaluate any resources for you. You can also disable rules as needed.

## **3 Resource Recorder**

### <span id="page-7-0"></span>**Are Resource Snapshots and Resource Change Notifications Stored into the Same OBS Bucket?**

Yes, they are stored into the same OBS bucket.

When you are enabling or configuring the resource recorder, if you enable the resource dump function and configure an OBS bucket, resource snapshots and resource change notifications will be periodically stored into the configured OBS bucket.

### **How Often Are Resource Snapshots and Resource Change Notifications Stored, Respectively?**

If you enable and configure the resource recorder, it stores resource snapshots every 24 hours and stores resource change notifications every 6 hours to the OBS bucket you specified.

### **Do I Need to Configure Both Topic and Resource Dump When I Enable and Configure the Resource Recorder?**

No. You can specify either **Topic** or **Resource Dump**.

### **Why Can't I Receive a Notification After I Configured the Resource Recorder and the Resources Are Changed?**

The possible causes are as follows:

- When you were configuring the resource recorder, you have not configured an SMN topic. To receive resource change notifications, configure **Topic** when you modify the resource recorder.
- When you were configuring the resource recorder, you have created an SMN topic, but you have not added subscriptions to it and requested confirmations. For details, see **[Simple Message Notification User Guide](https://support.huaweicloud.com/intl/en-us/usermanual-smn/en-us_topic_0043961401.html)**.

### **Why Are Resource Change Notifications Not Stored into the Configured OBS Bucket After I Configured the Resource Recorder?**

To store resource change notifications, you need to configure both **Topic** and **Data Storage** on the **Resource Recorder** page.

Check whether you have configured both of them.

### **Why Do I Receive a Notification When I Did Nothing with a Resource?**

After you enable the resource recorder, Config notifies you of resource changes, including attribute changes and data structure changes of resource attributes that were not a result of your own actions. In this case, you are advised not to receive notifications from Config using SMS messages or emails.